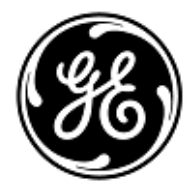

## **AVVISO URGENTE PER LA SICUREZZA NEL SITO**

# GE Healthcare

3000 N. Grandview Blvd. - W440 Waukesha, WI 53188 USA

Rif. interno GE Healthcare: FMI 36135

5 dicembre 2018

A: Responsabile dei rischi / Amministratore sanitario Caposala Responsabile del reparto di Ingegneria Biomedica

RIF: **La connessione tra i monitor CARESCAPE B850 MBC303 e il Patient Data Module o CARESCAPE ONE può interrompersi, oppure riavviarsi se la funzione AVOA (automatic view on alarm, visualizzazione automatica in caso di allarme) è utilizzata, a causa della situazione di sovraccarico di rete provocato dall'erronea configurazione di rete**

**Accertarsi che tutti i potenziali utenti e il personale responsabile della configurazione e della manutenzione della rete in tutta la struttura siano a conoscenza di questa notifica di sicurezza, delle azioni consigliate agli utenti e delle istruzioni di configurazione di rete nell'Appendice A e B. La vostra sicurezza e quella dei vostri pazienti è la nostra massima preoccupazione.**

### **Problema di sicurezza**

Quando più monitor CARESCAPE B850 sono collegati alla stessa rete e si verifica un sovraccarico di rete per un periodo prolungato, a causa dell'erronea configurazione di rete, possono verificarsi i problemi seguenti:

1. Interruzione della connessione tra il monitor CARESCAPE B850 e il PDM (Patient Data Module) o con il modulo CARESCAPE ONE (CS ONE)

La connessione tra i monitor CARESCAPE B850 e il modulo PDM o CS ONE può interrompersi, provocando una perdita parziale di monitoraggio. In questa situazione viene visualizzato un messaggio "Modulo PDM rimosso" o "CS ONE rimosso". Il modulo PDM o CS ONE possono rimanere disconnessi fino a quando il problema di rete non sarà stato corretto.

Dopo la correzione del problema di rete, la normale comunicazione con PDM o CS ONE riprende automaticamente. I trend e i dati di misura raccolti durante la disconnessione sono trasferiti al monitor tramite CS ONE e tramite PDM se era stato inserito il MRN (Medical Record Number, numero di cartella clinica) per il caso del paziente prima dell'interruzione di connessione al PDM. Se il MRN non era stato inserito prima della disconnessione di PDM, si apre il menu "Continuare" su schermo, l'utente deve confermare come continuare il caso paziente e se i trend e i dati raccolti in precedenza devono essere trasferiti al monitor.

2. Riavvio dei monitor CARESCAPE B850 che utilizzano la funzionalità AVOA

I monitor CARESCAPE B850 che utilizzano la funzione AVOA per la visualizzazione di allarmi remoti da altri posti letto potrebbero riavviarsi contemporaneamente. Il riavvio può avvenire dopo l'attivazione dell'allarme di un monitor remoto. Il riavvio del monitor AVOA può non essere completato correttamente e/o il monitoraggio normale essere ripreso fino a quando il problema di rete non sarà stato corretto. Il problema di riavvio non dovrebbe verificarsi nei monitor CARESCAPE B850 sulla stessa rete, che non sono configurati per ricevere allarmi da altri letti.

Durante il ciclo di riavvio automatico:

- Il sistema visualizzerà una schermata di riavvio sul monitor del posto letto e i monitor emetteranno un segnale acustico prolungato durante il riavvio.
- Sul sistema centrale di monitoraggio in uso, CIC Pro Clinical Information Center o su CARESCAPE Central Station, sarà visualizzato il messaggio "NO COMM".

Dopo la correzione del problema di rete e al termine del riavvio del monitor AVOA, i monitor tornano automaticamente al normale monitoraggio, inclusa la disponibilità di trend e dati raccolti in precedenza, e ripristinano la connessione di rete al monitoraggio centrale. CIC Pro Clinical Information Center e CARESCAPE Central Station hanno la capacità di fornire trend e dati storici.

La perdita del monitoraggio per un periodo di tempo prolungato può portare a un ritardo nel rilevamento di alterazioni permanenti o irreversibili o cambiamenti potenzialmente letali nelle condizioni del paziente. Ad oggi, non è stata riportata nessuna lesione dovuta a questi problemi.

*Nota: Quando la rete del CARESCAPE B850 è configurata e collegata in modo appropriato, una situazione di sovraccarico di rete non dovrebbe verificarsi.*

**Istruzioni per la sicurezza** Se si verifica un sovraccarico di rete prolungato e il CARESCAPE B850 sulla rete non si collega con il modulo PDM o CS ONE, né riprende il normale funzionamento in circa 90 secondi, eseguire le operazioni che seguono:

- 1. Commutare temporaneamente il monitor dal monitoraggio centralizzato e/o remoto al monitoraggio solo locale (al posto letto):
	- Scollegare i cavi LAN dalle porte IX e MC sul retro del monitor (vedere la figura seguente). Il monitor sarà ora in modalità solo locale.
	- Tenere il paziente sotto stretta osservazione e sorveglianza continua sul monitor locale (al posto letto).

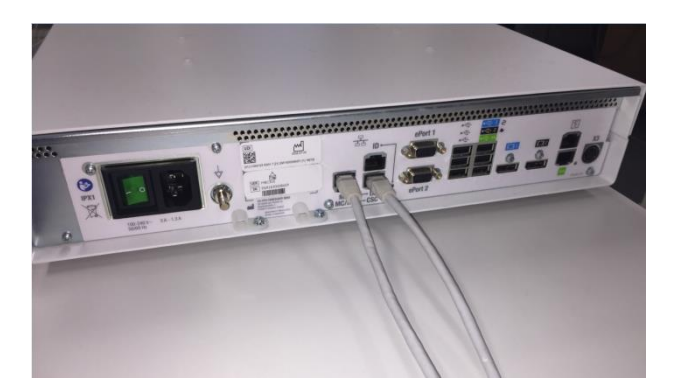

- 2. Contattare il reparto IT o altro personale appropriato all'interno della struttura, responsabile della rete di monitoraggio paziente e fornire loro le ulteriori istruzioni sulla configurazione di rete fornite nell'Appendice A, di seguito.
- 3. Dopo aver risolto il problema di rete, riportare il monitor nel monitoraggio centrale e/o remoto ricollegando i cavi LAN alle porte IX e MC (vedere la figura sopra).
- 4. Verificare lo stato di monitoraggio corretto e la funzione di allarme.

In caso di un sovraccarico di rete temporaneo in cui il monitor CARESCAPE B850 sulla rete reinstaura la connessione di rete con i moduli PDM o CS ONE o viene riavviato entro circa 90 secondi (ovvero, tutte le funzionalità riprendono e il monitor si riconnette alla rete automaticamente), procedere con la fase di istruzione n. 2 di cui sopra a verificare la funzionalità di rete.

Se la rete non è gestita da GE, assicurarsi che la rete della struttura soddisfi i requisiti di configurazione della rete come descritto nell'Appendice A.

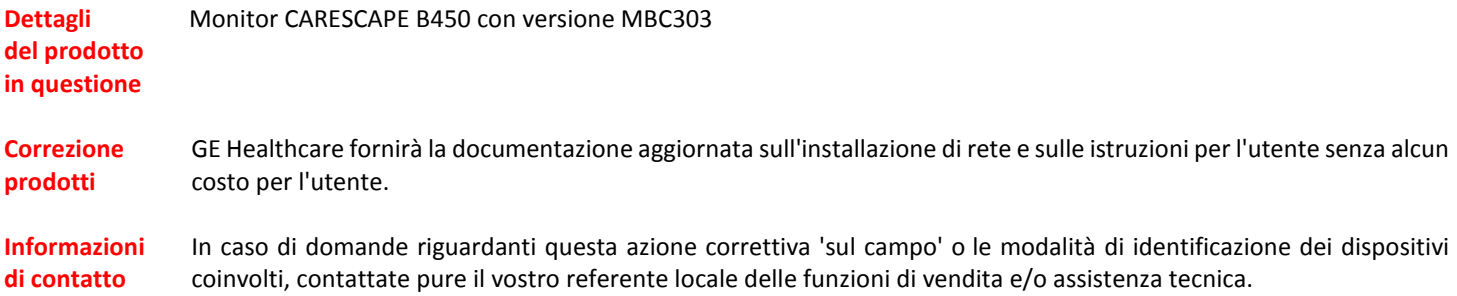

Anandic Medical Systems AG T: +41(0)848 800 950 F: +41 (0)52 646 03 03 E: info@anandic.com

GE Healthcare vi conferma che questo avviso è già stato comunicato al Ministero competente.

Il mantenimento di elevati livelli di sicurezza e qualità è la nostra massima priorità. Per eventuali domande, contattare immediatamente GE Healthcare.

Cordiali saluti,

erri

James W. Dennison Vice President - Quality Assurance GE Healthcare

 $\mathbb{Z}$ 

Jeff Hersh, PhD MD Chief Medical Officer GE Healthcare

#### **APPENDICE A**

#### **GE Healthcare CARESCAPE B850 MBC303 Riepilogo delle istruzioni per la configurazione di rete per Hospital IT**

Se la manutenzione della rete non è a cura di GE Healthcare, indagare sulla rete e garantire che le seguenti configurazioni siano corrette per evitare il ripetersi della disconnessione di più unità monitor CARESCAPE B850 MBC303 dal Patient Data Module o da CARESCAPE ONE se si utilizza una funzionalità AVOA, a causa di un eccessivo traffico di rete causato da errori di configurazione di rete.

Vedere la guida per la configurazione di rete per il monitoraggio paziento 2000716-013 revisione E o successiva (cod. parte vendita 2026338-008 in formato cartaceo o 2026339-007 in formato elettronico) per informazioni sulla corretta configurazione delle reti di proprietà del cliente. GE Healthcare fornirà la documentazione relativa all'installazione di rete senza addebitare alcun costo aggiuntivo al cliente tramite invio postale futuro.

Confermare che i quattro elementi di configurazione della rete di monitoraggio paziente elencati di seguito sono impostati correttamente:

- 1. Le reti MC e IX non sono collegate tra loro.
- 2. STP (Spanning Tree Protocol) è abilitato.
- 3. L'indirizzo IP limitato non viene utilizzato nella rete
- 4. Nessun conflitto di indirizzi IP esiste all'interno della rete.

Durante le attività di manutenzione, incluse ad esempio le espansioni di rete, le sostituzioni degli switch e altre attività che hanno un impatto o possono avere un impatto sulla rete, adottare misure per garantire che la conformità venga mantenuta per quanto riguarda tutti i requisiti di installazione della rete.